# **Equipment Upgrade Process for ZG02L (TK612)**

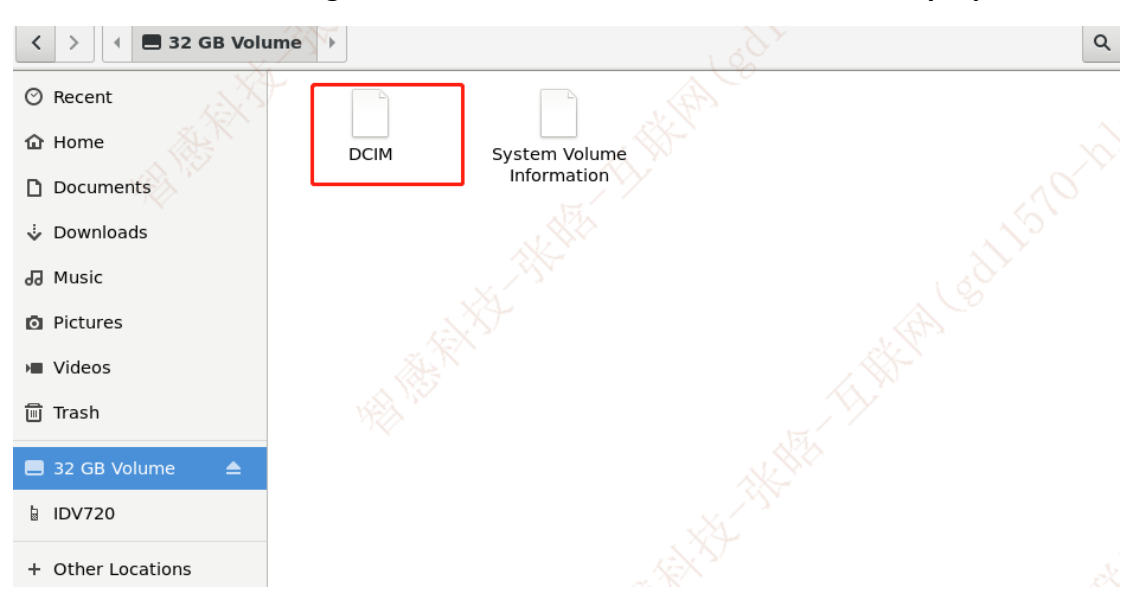

**1.Turn on the unit, Using Guide usb cable connect with unit and PC laptop.** 

The PC will recognize the unit as a USB drive, Open the USB drive on PC. After the DCIM file appears, It means that we have entered the root directory of the U drive.

### **2.Unzip the upgrade package and obtain the upgrade file.**

#### This is upgrade file

ZG02L(TK611)升级包 >

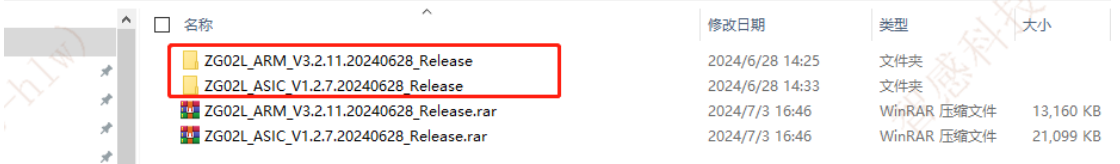

These are two upgrade files for ARM.

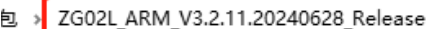

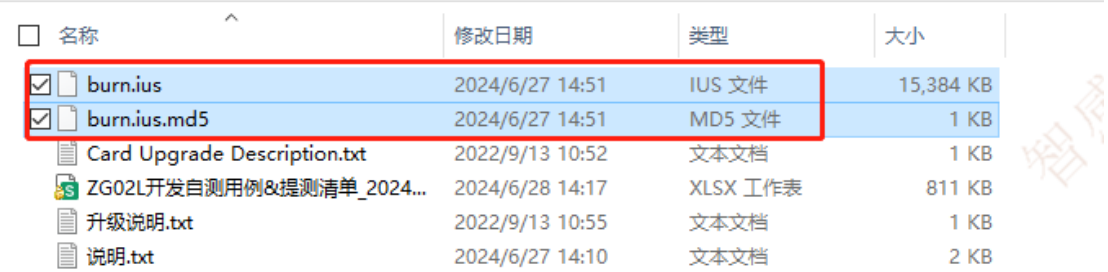

These are two upgrade files for ASIC

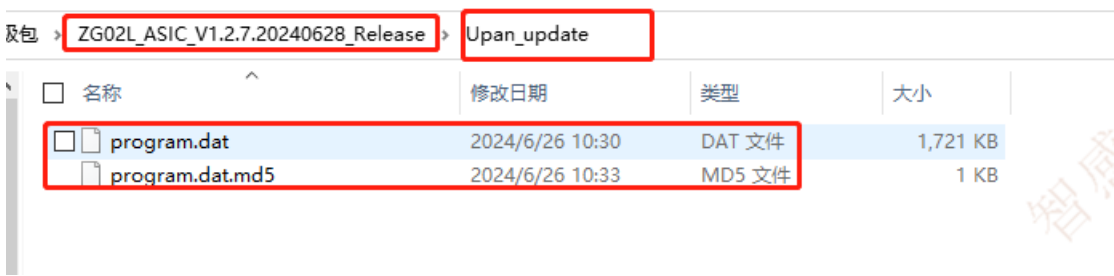

## Copy all four files to the root directory of the U drive.

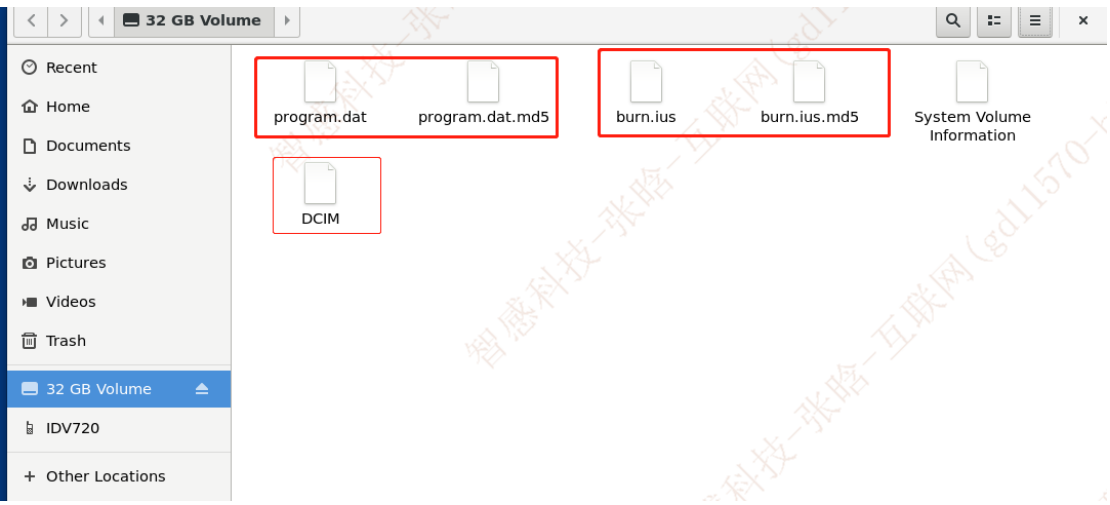

## **3.Unplug the USB cable between the unit and PC and prepare to upgrade.**

First,Unplug the USB cable between the device and the computer and restart the devic

e for the first upgrade.

Second,After the unit goes black, restart the device again for the second upgrade, and it will show that the upgrade was successful.

Third, Restart the device for the third time and things done.